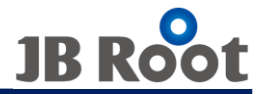

# ACCURA3700 DI模块

**JBROOT** 

**Joule Balance-root Example and The Contract of the Contract of the Contract of the Balance-root** 

通过触摸和长按按钮来组织下表的功能。

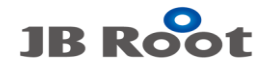

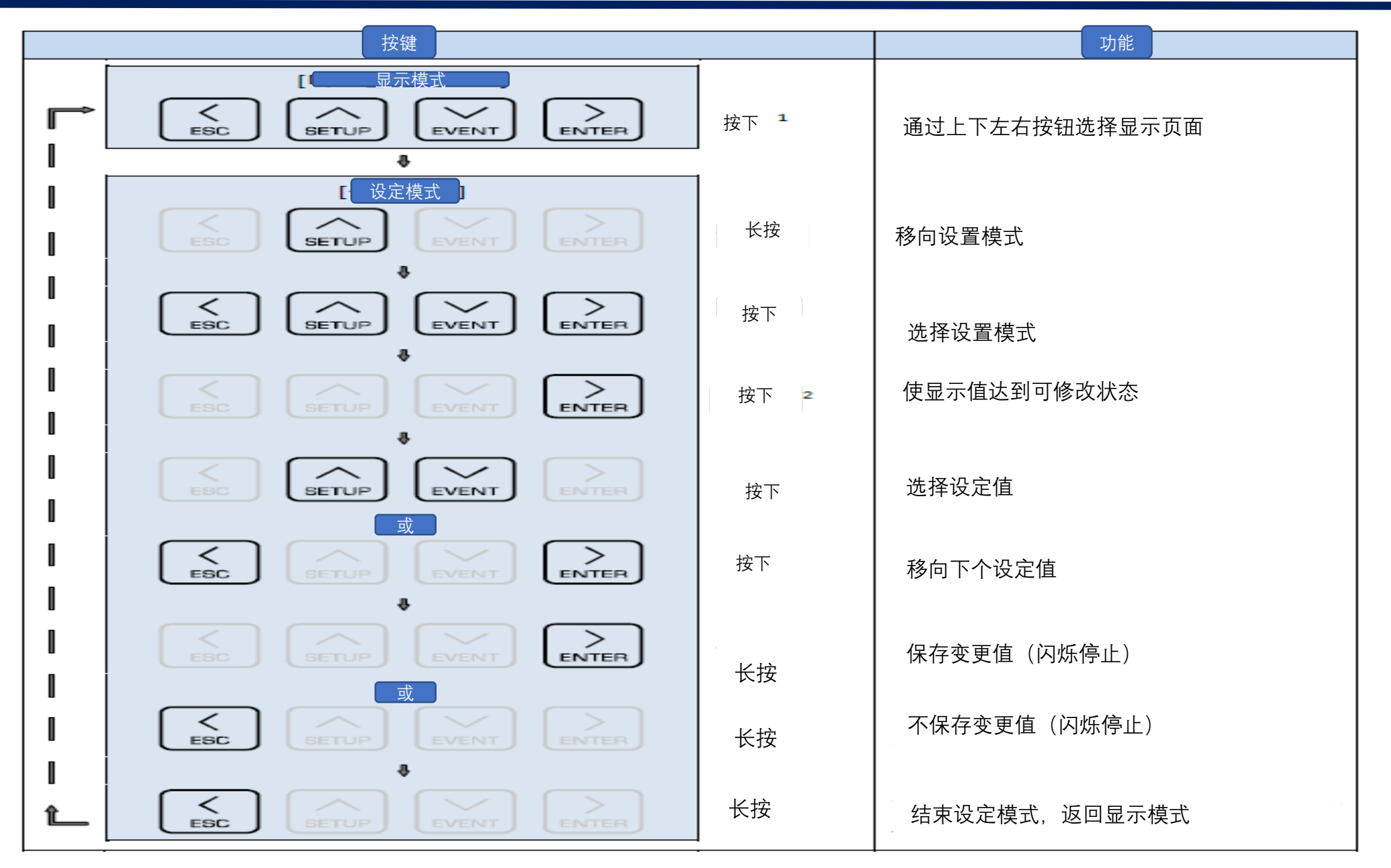

**Joule Balance-root Example and The Contract of the Contract of the Contract of the Balance-root** 

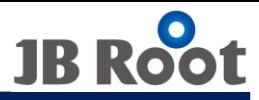

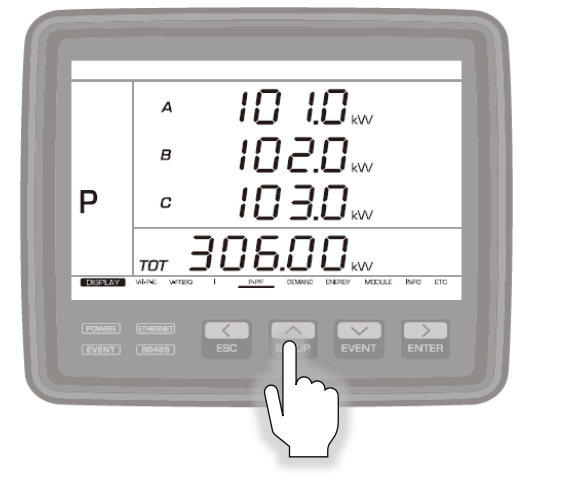

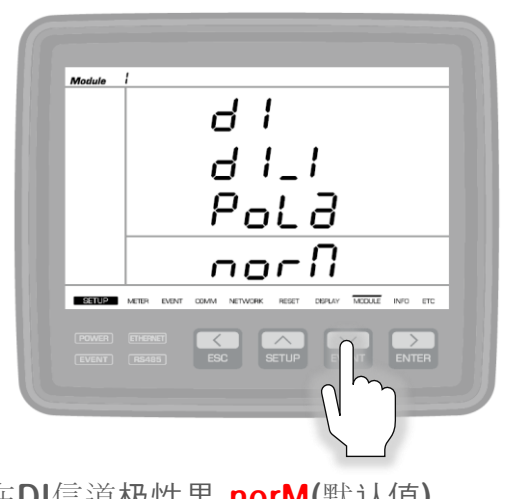

在DI信道极性里 norM(默认值) 设定

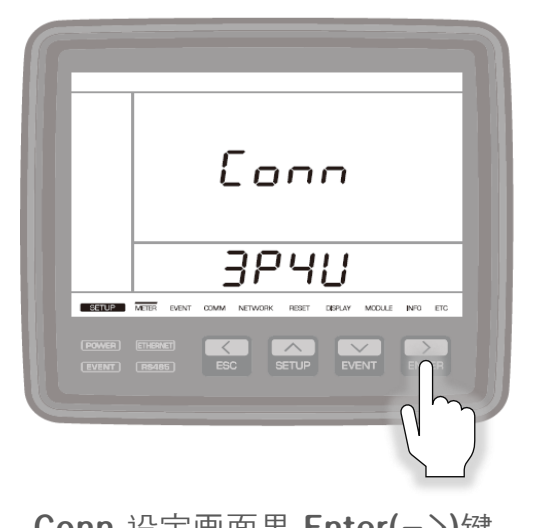

显示画面里长按 setup键 The Conn 设定画面里 Enter(->)键 短按6次

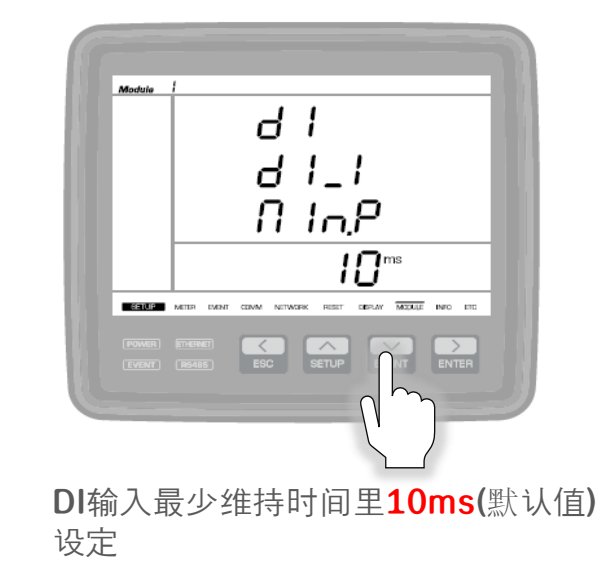

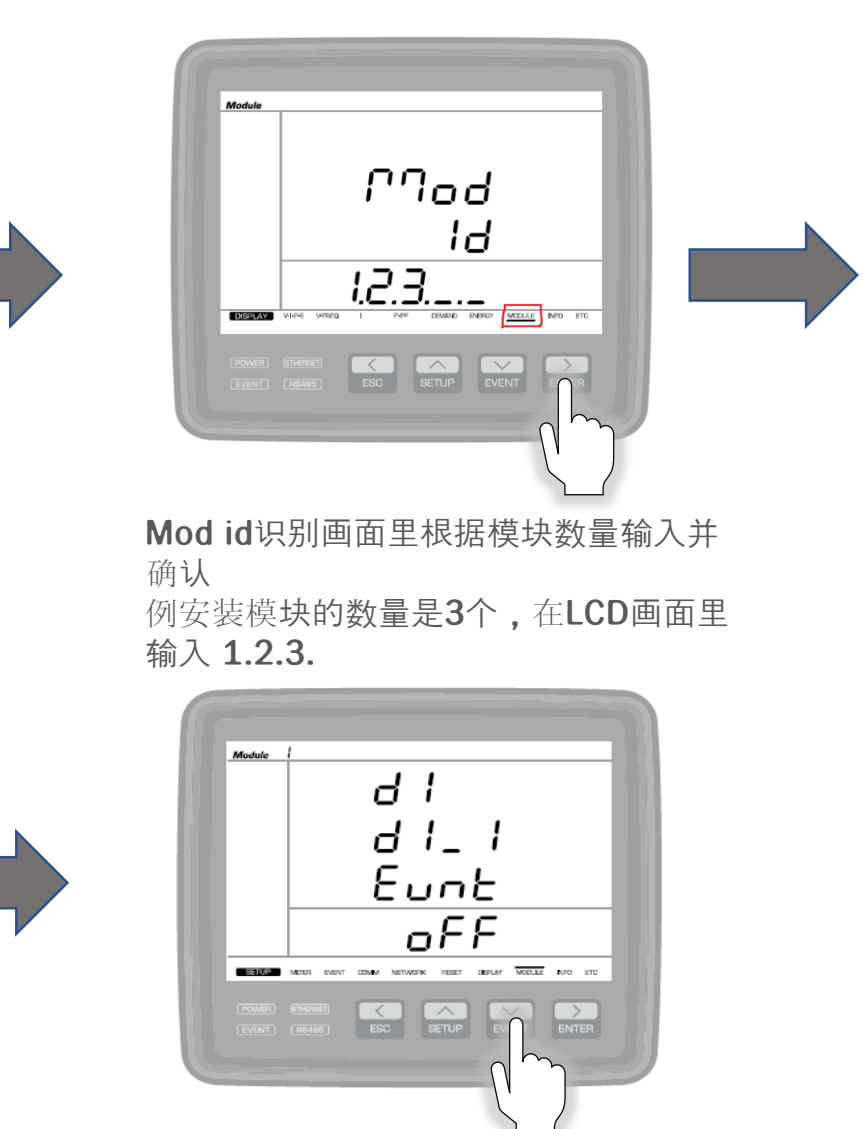

DI项目设定里 OFF(默认值)设定

**Joule Balance-root**

根据现场情况用必须设置方法可以改变被设定的数值 网络卡普尔 医二乙二二二二二二二二二二二二三次 化最佳的能源使用方案.

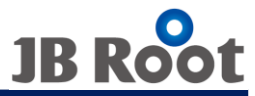

# 모듈 별 ID 설정[Mod→ Module, Id→ ID]

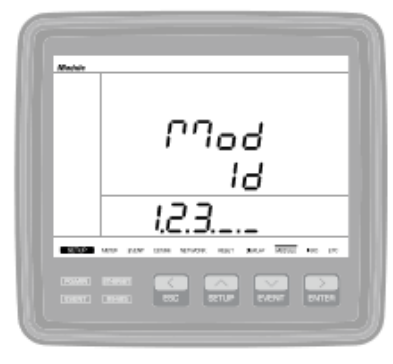

EX) DI 1EA 模块 ID 1. . . .

> $EX$ ) DI + DI 模块 ID 1.2.\_.\_.\_

一般情况 DI设置应该到 ID识别为止

DI按照模块类别 ID认 识/识别

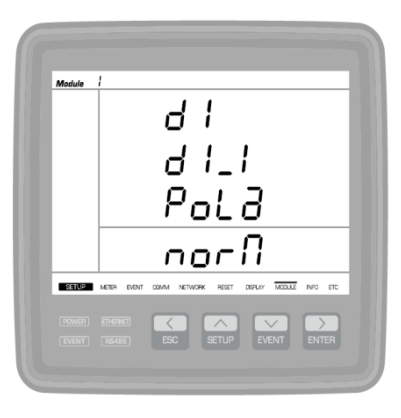

DI 模块信道极性设定

DI\_1 = DI 模块1号 信道 初始默认值 设定成 Normal

如图所示 ,画面上长按 ENTER后 再短按 EVENT的话就可以设置 Reverse, Normal

Normal 은 属于A接点, Reverse 属于B接点 A接点 = 按开关的话平时断开的接点就会接触 B接点 = 按开关的话平时贴在一起的接点就会断开

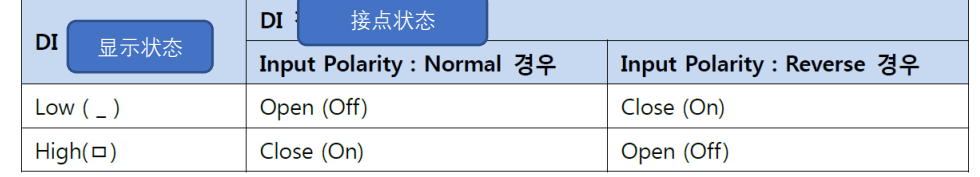

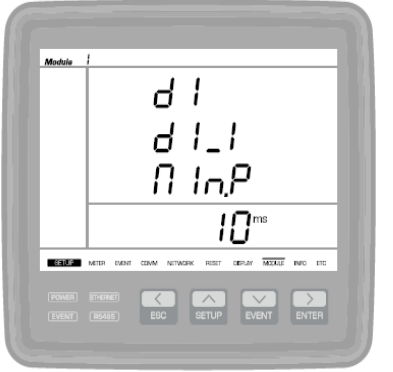

**默认值 10ms** 

设定范围 10~255

维持设定时间以上的输入状态才能 识别状态变更,为了避免出现信号 障碍性的反应而设定

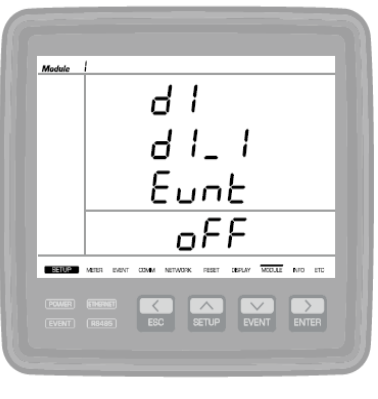

DI 选项设定

默认值 OFF

Close = DI输入 Close时候 选项 发生

Open = DI输入 open时候 选项 发生

Both = Close, Open 变化时选项 发生

DI 输入最少维持时间设定

*Joule Balance-root* 根据现场情况利用所需设置方法可以改变被设定的数值 提供最佳的能源使用方案.